# Eco-Logical Webinar Series

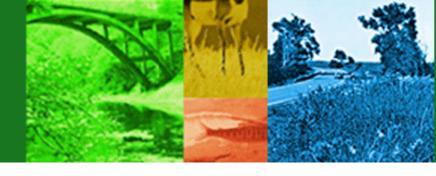

# A New Data Tool for Implementing Eco-Logical: Eco-Plan Beta Testing

Presenters

**Brian Gardner,** Federal Highway Administration, Office of Planning

Stephen Ziegler, ICF International

September 10, 2014

(Learn more about Eco-Logical at the FHWA website)

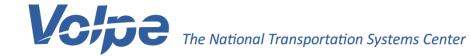

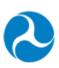

# Steps to Ensure Optimal Webinar Connection

This webinar broadcasts audio over the phone line and through the web room, which can strain some internet connections. To prevent audio skipping or webinar delay we recommend participants:

- Close all background programs
- Use a wired internet connection, if possible
- Do not us a Virtual Private Network (VPN), if possible
- Mute their webroom audio (toggle is located at the top of webroom screen) and use phone audio only

# W here did the idea for Eco-Plan originate?

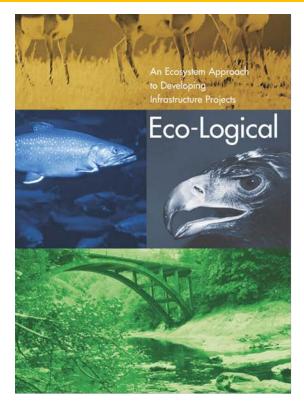

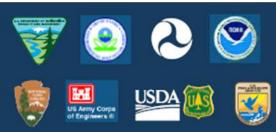

Prepared by the Steering Team April 2006

Signed by the Steering Team Partners' Leadership

Dale Bosworth, Chief of Forest Service Forest Service

U.S. Department of Agriculture

call H Bound

I. Richard Capka, Acting Administrator Federal Highway Administration

U.S. Department of Transportation

Kathleen Clarke, Director Bureau of Land Management U.S. Department of the Interior

George S. Dunlop, Principal Deputy

Assistant Secretary

Department of the Army

H. Dale Hall, Director

U.S. Fish and Wildlife Service

U.S. Department of the Interior

Fran P. Manello Fran Mainella, Director

National Park Service U.S. Department of the Interior

Anne Miller, Director Office of Federal Activities

U.S. Environmental Protection Agency

Diane Regas, Director

Office of Wetlands, Oceans, and Watersheds

U.S. Environmental Protection Agency

ames R. Walpole General Counsel

National Marine Fisheries Service

National Oceanic and Atmospheric Administration

## Steps of the Eco-Logical approach

- 1. Build and strengthen collaborative partnerships
- 2. Integrate natural environment plans
- 3. Create a Regional Ecosystem Framework (REF)
- 4. Assess effects on conservation objectives
- 5. Establish and prioritize ecological actions
- 6. Develop crediting strategy

- 7. Develop programmatic consultation, biological opinion, or permit
- 8. Implement agreements, adaptive management, and deliver projects
- 9. Update REF

Partner
Share Data
Analyze Effects

Identify key sites and actions

Document Implement Evaluate

## Steps of the Eco-Logical approach

- 1. Build and strengthen collaborative partnerships
- 2. Integrate natural environment plans
- 3. Create a Regional Ecosystem Framework (REF)
- 4. Assess effects on conservation objectives
- 5. Establish and prioritize ecological actions
- 6. Develop crediting strategy

- 7. Develop programmatic consultation, biological opinion, or permit
- 8. Implement agreements, adaptive management, and deliver projects
- 9. Update REF

Partner
Share Data
Analyze Effects

Identify key sites and actions

Document Implement Evaluate

## W hat is Eco-Plan?

 An interactive, web-mapping tool that overlays national resource data and preliminary project data to inform pre-NEPA discussions regarding resource concerns and mitigation opportunities

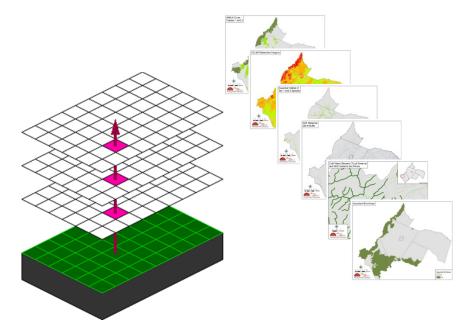

# What is the process to develop and support Eco-Plan?

Research

- SHRP2 C06 -> EcoLogical
- SHRP2 C40 -> EcoPlan

**Evaluate** 

- Pilots
- Beta testing

Implement

- Convene, Facilitate, Collaborate
- Host
- Finance

# Where does geospatial data fit into the planning process?

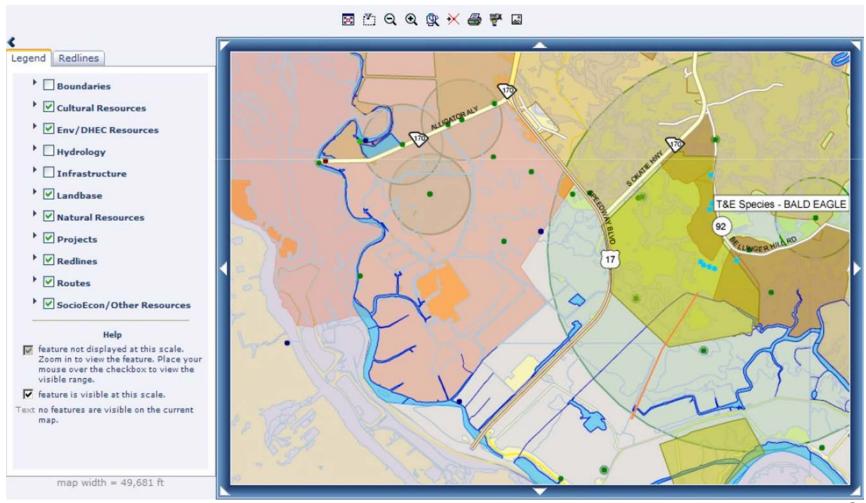

# Where does geospatial data fit into the planning process?

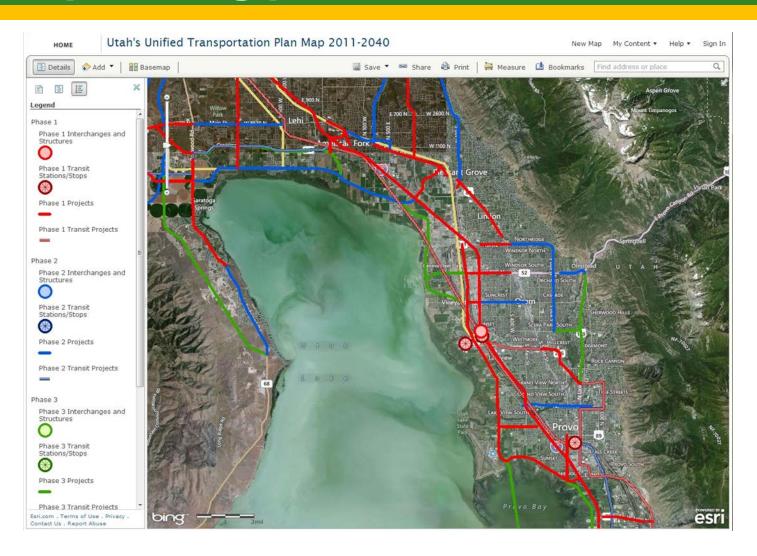

## How can I apply Eco-Plan?

- CalTrans evaluated the transferability of Eco-Plan to California's Regional Advance Mitigation Planning Framework impact assessment method (RAMP)
- East-West Gateway Council of Governments explored how those with limited GIS experience and staff at small MPOs could access national level environmental datasets
- Contra Costa Transportation Authority compared Eco-Plan's effectiveness to other tools in a feasibility study

## How can I provide feedback?

FHWA is seeking beta testers of Eco-Plan and Eco-Plan Advanced. As you test the tool, please email mike.ruth@dot.gov with feedback on:

- 1. Ease of use for various levels of GIS expertise
- 2. User interface
- 3. Anticipated time/money costs or savings
- 4. How the tool can be used on current projects
- 5. Compatibility with other data and tools
- 6. Relationships to other tools
- 7. General feedback Do you like the tool? Would you use it?

# Eco-Logical Webinar Series

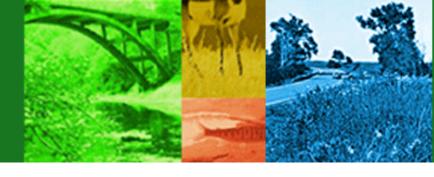

## Eco-Plan Beta Testing

(Learn more about Eco-Logical at the FHWA website)

- Brian Gardner, Federal Highway Administration (<u>Brian.Gardner@dot.gov</u>)
- Stephen Ziegler, ICF International (<u>Stephen.Ziegler@icfi.com</u>)
- Mike Ruth, Federal Highway Administration (Mike.Ruth@dot.gov)
- Haley Peckett, Volpe Center/USDOT (<u>Haley.Peckett@dot.gov</u>)

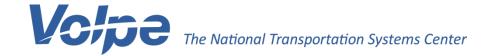

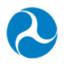

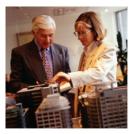

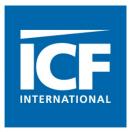

## **Eco-Plan**

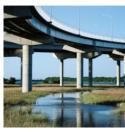

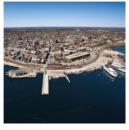

**SHRP 2 C40A Product Overview** 

Prepared for:

**FHWA Pilot Webinar** 

**Steve Ziegler September 10, 2014** 

## **Agenda**

- Project Overview
- Vision
- Architecture
- Eco-Plan Overview

## **Project Overview**

### SHRP C40A Integration of National-Level Geospatial, Ecological Tools and Data

### Scope

- Build a national-level GIS tool to provide the data and analysis
- Support Eco-Logical and Integrated Ecological Framework (IEF)
- Focus on novice users with little in-house GIS resources
- Leverage Federal web services to provide up-to-date data
- Pre-NEPA ecological screening

#### Process

- Form several groups to provide design input and testing feedback
  - C40Bs, User Group, Technical Expert Task Group, Beta Testers
- Gathered and documented needs
- Developed a vision
- Designed the architecture
- Tested and updated based on feedback

## **User and Testing Help**

## State, MPO and Research Feedback

#### **State DOTs**

- Alaska
- Maine
- Utah

#### **MPOs**

- Dallas/Ft. Worth (Dallas/Ft. Worth, TX)
- East-West Gateway Council of Governments (St. Louis, MO)
- North Front Range Metropolitan
   Planning Organization (Ft. Collins, CO)
- Rogue Valley Council of Governments (Jackson Co., OR)
- Thomas Jefferson Planning District Commission (Charlottesville, VA)

#### Research

- University of California, Davis
- Missouri Resource Assessment Partnership (MoRAP)

#### **Others**

- AASHTO TIG 2
- EPA Region 6
- FHWA
- Parsons
- Idaho Department of Fish and Game

## Vision

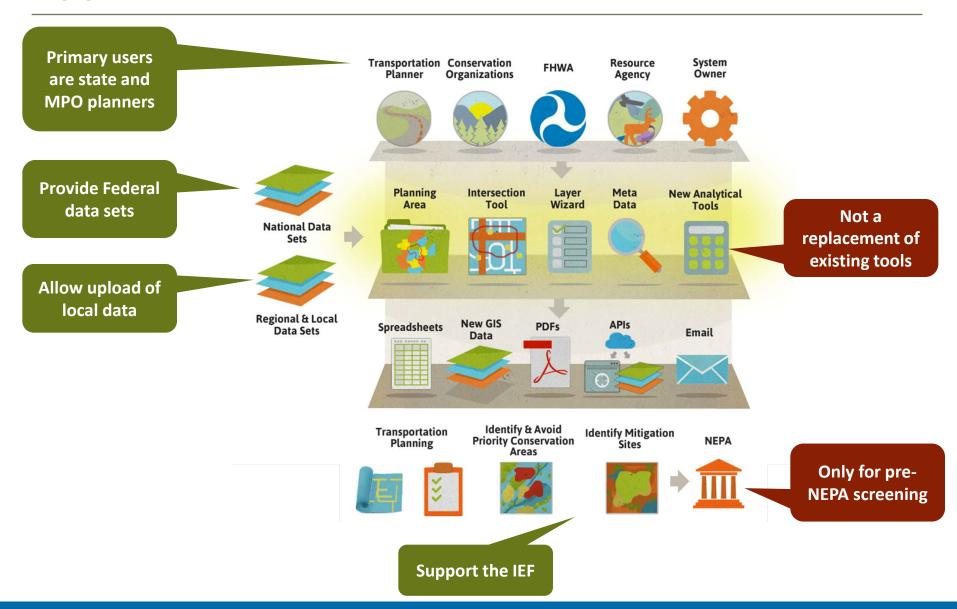

## Architecture – Eco-Plan and Eco-Plan Advanced

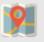

#### Eco-Plan

Eco-Plan supports transportation planning by providing prepared maps of national ecological data sets that can be used to avoid and minimize transportation impacts.

- Review maps of national ecological data sets
- Find data and other useful GIS information
- Upload or draw a planning area or transportation network
- No GIS skills needed

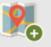

#### **Eco-Plan Advanced**

Eco-Plan Advanced, a separate website hosted by Esri ArcGIS Online, provides all of the information available through Eco-Plan with additional capabilities.

- ✓ Add any data set to the prepared maps of national ecological data
- Set up groups to save, share and comment on maps
- Conduct GIS analysis and create reports
- Requires GIS skills
- ✓ Learn More

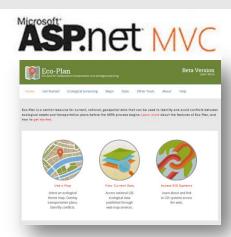

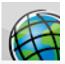

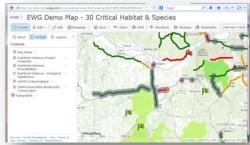

## **Architecture - Data**

#### **Natural Environment**

#### Land Cover, Soils and Geology

- Natural Resource Inventory and Monitoring, Vegetation (Mapping) Inventory Program (National Parks)
- Land Cover
- Forest Density
- · Grassland Density
- · Soil Survey Geographic (SSURGO)
- U.S. General Soil Map (STATSGO)
- Natural Resource Inventory and Monitoring, Geologic Resources Inventory
- National Geologic Map Database

#### Species Distribution

Digital Distribution Maps of various species

#### **Protected Lands and Waters**

- National Wilderness Preservation System
- USFS Wilderness Areas
- USFS National Grasslands
- Protected Areas Database of the United States National Estuaries Restoration Inventory
- USFS Basic Ownership
- US Fish and Wildlife Service Regional Boundaries
- . USFS Wild and Scenic Rivers

#### Water and Wetlands

- Streams
- Water Bodies
- National Wetlands Inventory
- Watersheds/Hydrologic Units (HUC)
- Q3 Flood Hazards
- · Flood Hazard Zones

#### Habitat

- North American Bird Conservation Joint Ventures Map Services
- · FWS Critical Habitat
- Riparian Areas of the Western United States
- · Areas without Roads
- USFS Other National Designated Areas
- Administrative Boundaries of National Park System Units
- Protected Areas Database
- Federal Lands
- National Conservation Easement Database
- National Marine Sanctuary Area Boundaries
- Sole Source Aquifers

#### **Built Environment**

#### **Environmental Contamination**

- Ozone 8-hour (by 1997 and 2008 standards)
- Lead (by 2008 standard)
- Fine Particle (PM2.5) Annual (by 1997 and 2006 standards)
- Hazardous Waste (RCRAInfo)
- Air emissions (AFS)
- Water dischargers (PCS/ICIS)
- Toxic releases (TRI)
- Superfund (CERCLIS)
- Brownfields (ACRES)
- RADInfo
- Toxic Substances Control Act (TSCA)
- USGS water monitors (NWIS)
- EPA water monitors (STORET)
- Impaired Streams and Water bodies

#### Land Use

- Road Density
- Major land uses in the United States
- Transportation Systems

## **Cultural/Social**

#### **Demographics**

- Demographic Characteristics (Race, Ethnicity, Gender, etc. as available from 1990, 2000, and 2010 Census)
- Housing Historic Density (1979 and 2010)
- Housing Historic Density (Projected 2050)
- Population Density (2000 and 2010)

#### **Political Boundaries**

- States
- Cities
- Counties
- Urban Areas
- · Legislative Boundaries
- MPO Boundaries

## **Eco-Plan Overview**

## Demo

Live demo with slides as backup

## Home

- Introduce the user to the tool
- Encourage the user to use a map, view data, or see other tools
- Describe Eco-Plan and Eco-Plan Advanced

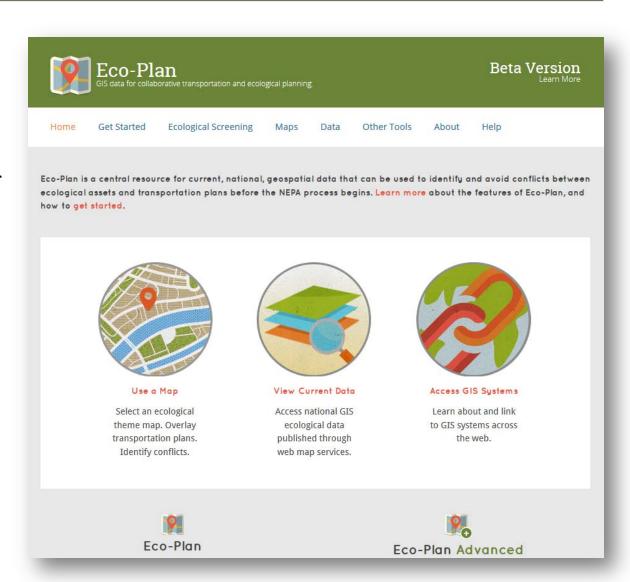

## **Get Started**

- Introduce the user to the theme maps
- Provide an interactive view of several themes of data

#### **Get Started**

Eco-Plan brings together data and maps to support integrated transportation and ecological planning. It provides examples and guidance to help transportation professionals identify and avoid potential ecological impacts of their transportation plans. Eco-Plan can be an early step in preparing to create a regional ecological framework using the Integrated Ecological Framework.

Use Eco-Plan to compare the location of planned transportation projects with ecological theme maps. These maps use national data sets which are kept up-to-date and published on web services by authoritative sources. They are intended for regional planning guidance before NEPA, not site-specific environmental analysis and permitting.

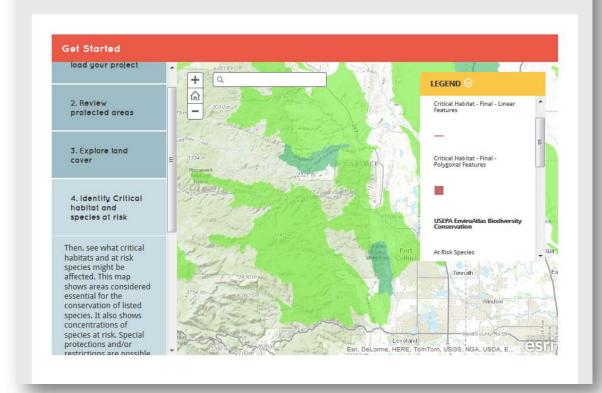

## **Ecological Screening**

- Provide a simple ecological screening tool based on the user's shape
- Prototype functionality limited to
  - Several states
  - Only critical habitat, wetlands, and protected areas data
- Waiting for future owner to expand

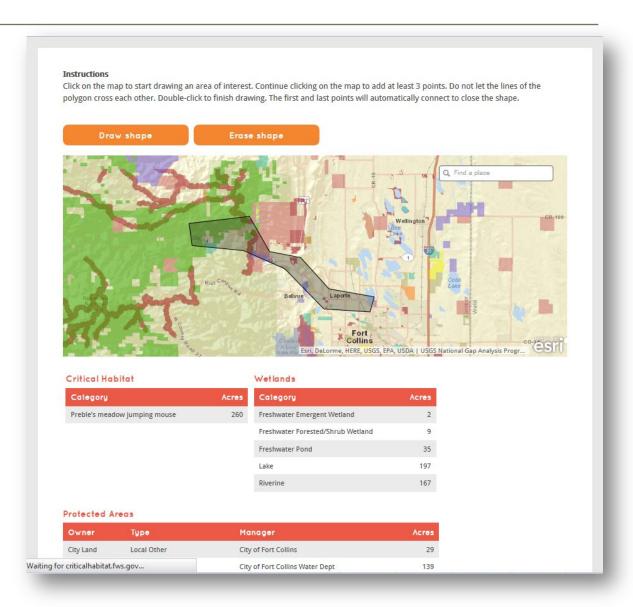

## Maps

 Gallery of themes maps and popular data services

#### Recommended Theme Maps

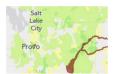

#### Critical Habitat and At Risk Species Theme

US Fish and Wildlife Service's Critical Habitats and NatureServe's At Risk Terrestrial Species layers are displayed

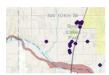

#### Development Potential in Unprotected Areas Theme

Development potential (road and activity density) is shown with protected areas and critical habitat

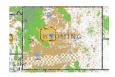

### Protected Areas and Boundaries Theme

This map shows political boundaries (state, county, municipalities) along with protected areas in the U.S

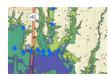

#### Watersheds and Wetlands Theme

Wetlands, watershed boundaries, water monitoring locations, and shoreline in the U.S

#### Popular Man Services

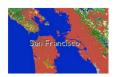

#### USGS GAP Land Cover Theme

The USGS GAP national land cover provides information on the vegetation of the United States to help with conservation or land use planning decisions.

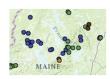

#### TNC Protected Lands Theme

Lands and waters in which The Nature Conservancy (TNC) has a legal interest are shown in this map.

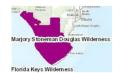

#### National Wilderness Preservation System

This map shows boundaries for the National Wilderness Areas that are managed by the U.S. Forest Service (NFS)

## **Map Details**

- Detailed information on the theme maps
  - Description
  - How To Use
  - Tips
  - Things To Be Aware Of
  - Data Services

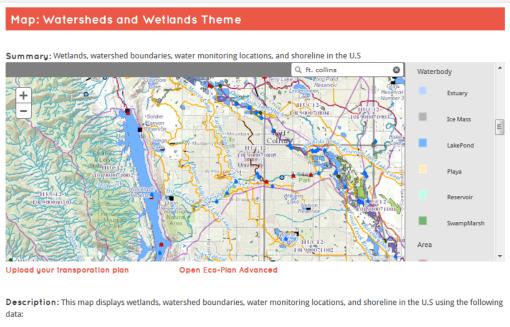

- The extent, approximate location, and type of wetlands and deep water habitats in the U.S. and its territories from the US Fish and Wildlife Service (USFWS) National Wetlands Inventory (NWI).
- The US Geological Survey (USGS) watershed boundaries for hyrdrologic unit code (HUC) levels: 2, 4, 8, 10, and 12 from the National Hydrography Dataset (NHD).
- · National water quality data from STORET, a database administered by the U.S. Environmental Protection Agency (EPA).
- . A medium-resolution, single-line shoreline for the U.S. from the National Oceanic and Atmospheric Administration (NOAA).

#### How To Use The Map:

- · Add your project and zoom to its location.
- . Use the NWI layer to identify wetland features that are close to your project.
- Use the STORET layer to identify water quality monitoring stations that are close to your project.
- . Hydrologic Unit Codes appear as labels on the map.
- Zoom the map in to a large city to see the map features. If your project is large you may have to zoom in to a portion of the project

User Tip: The Wetlands layer will be visible when the map is zoomed to a large city.

The STORET layer will also be visible when the map is zoomed to a large city.

### **Data**

- List of authoritative data sources useful in transportation planning and resource conservation
  - Natural Environment
  - Cultural/Social
  - Built Environment

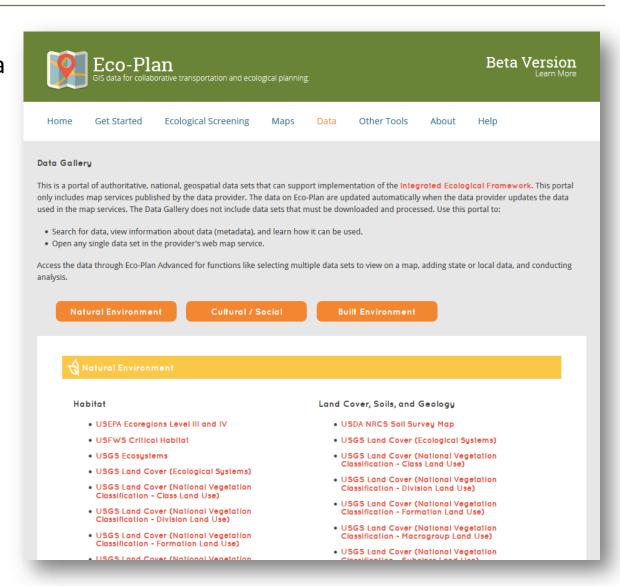

## **Data Details**

- Details on authoritative data sets
  - Source
  - URL
  - Status
  - Description
  - User Tips
  - Things To Be Aware Of
  - Additional Information

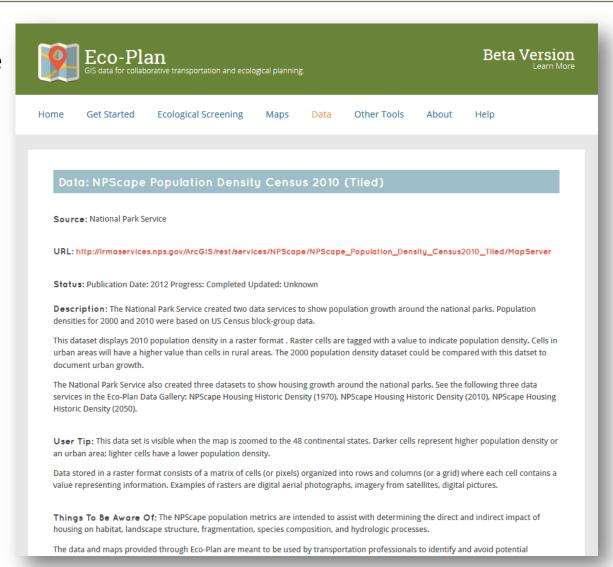

## **Other Tools**

Gallery of other useful GIS planning tools

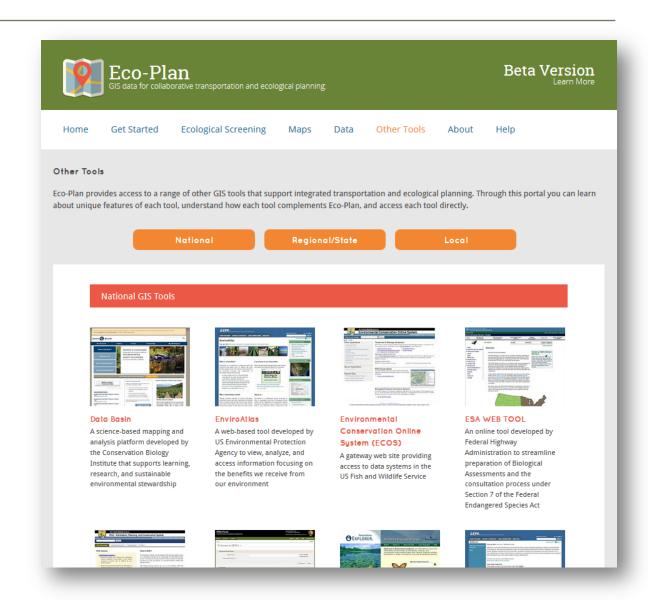

## **Other Tools Details**

- Details of other user GIS planning tools
  - URL
  - Geographic Scope
  - Source
  - Analytical Functions and Reports Available
  - Data Types
  - Highlights
  - When To Use
  - Things To Be Aware Of

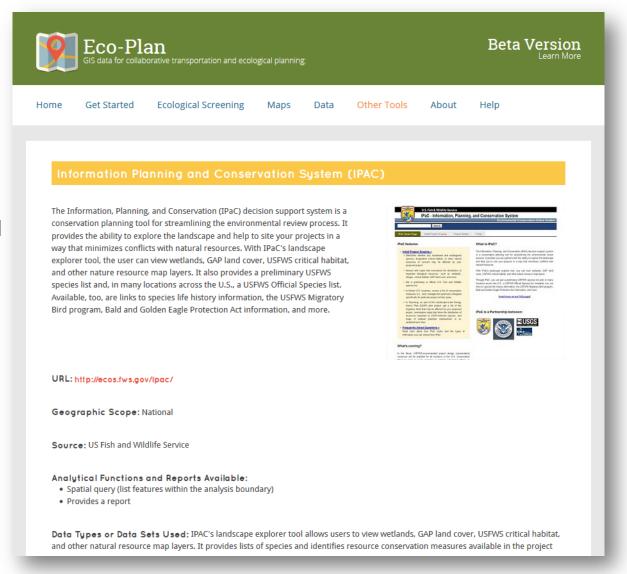

## Help

Frequently Asked Questions

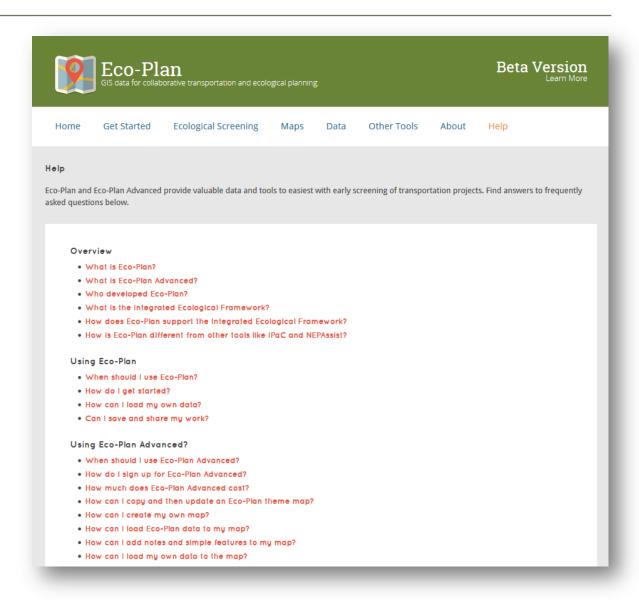

## **Eco-Plan Advanced Overview**

## **Eco-Plan Advanced Home**

Gallery of recent maps

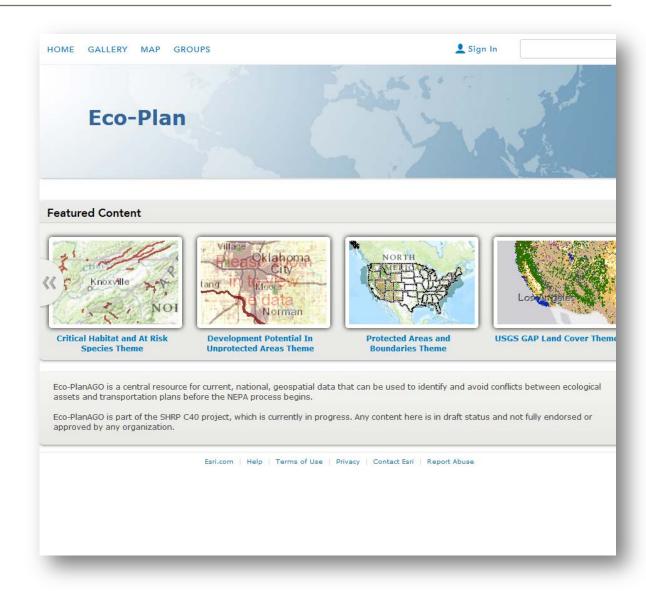

## **Customize Maps**

- Find and copy existing theme maps for customization
- Show/hide data layers

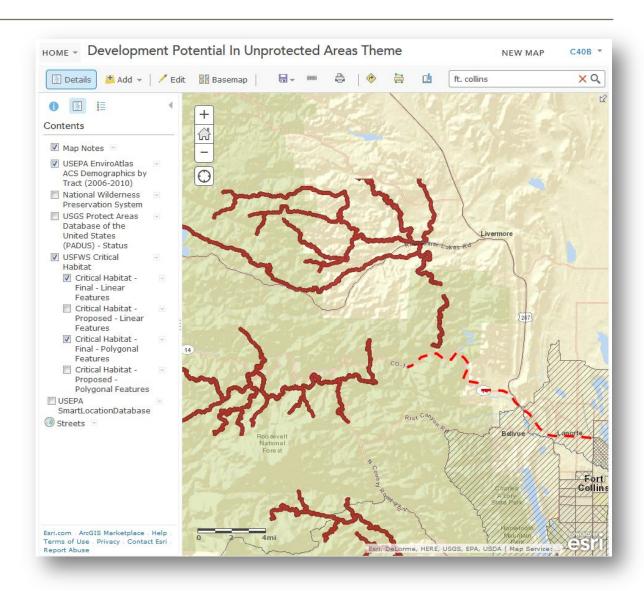

## **Add Local Data**

 Add your own local data from shape files

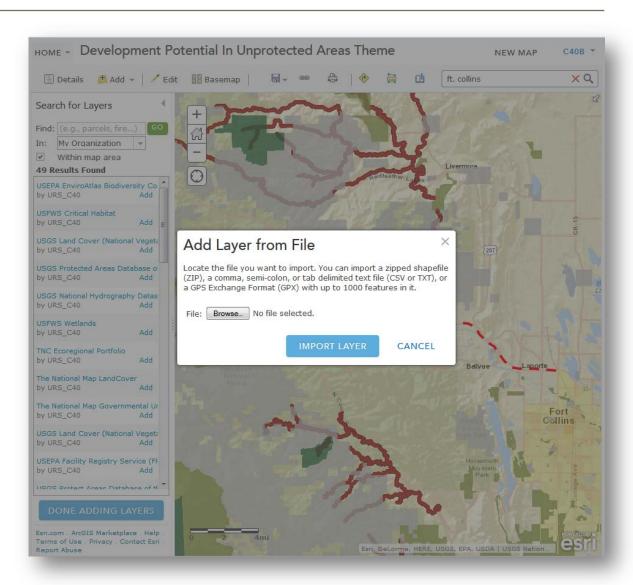

## **Add Other Data From Web**

- Search for authoritative data sets identified by Eco-Plan
- Add data sets from ArcGIS Online or the Web

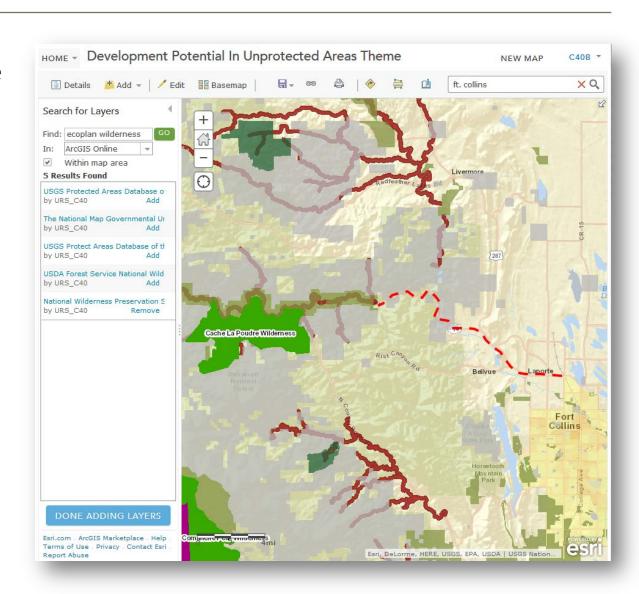

## **Share**

Share maps/data with the public or selected groups

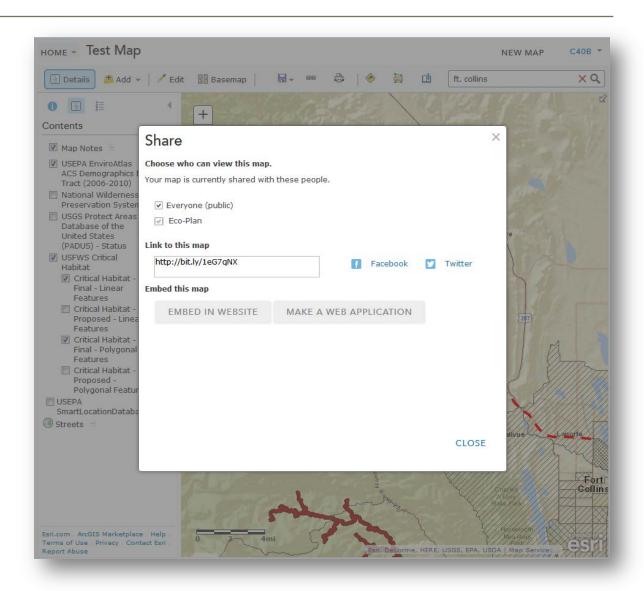

Steve Ziegler <a href="mailto:stephen.ziegler@icfi.com">stephen.ziegler@icfi.com</a>

C40 URL – c40.icfwebservices.com

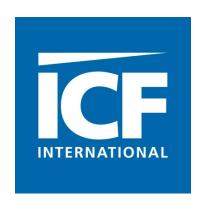